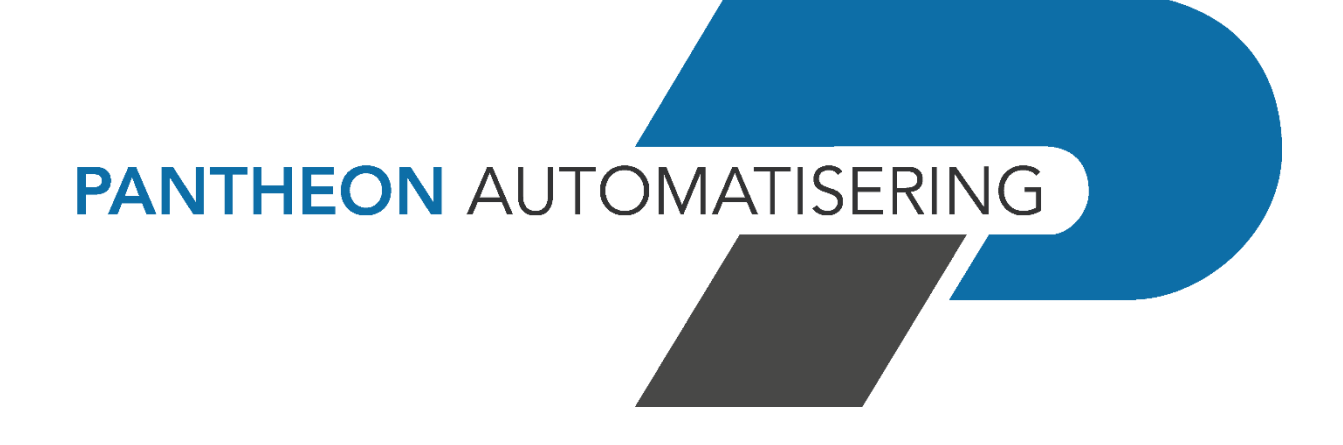

**Releasedocumentatie SpoolfileManager Release 2021.01.002**

# **Inhoud**

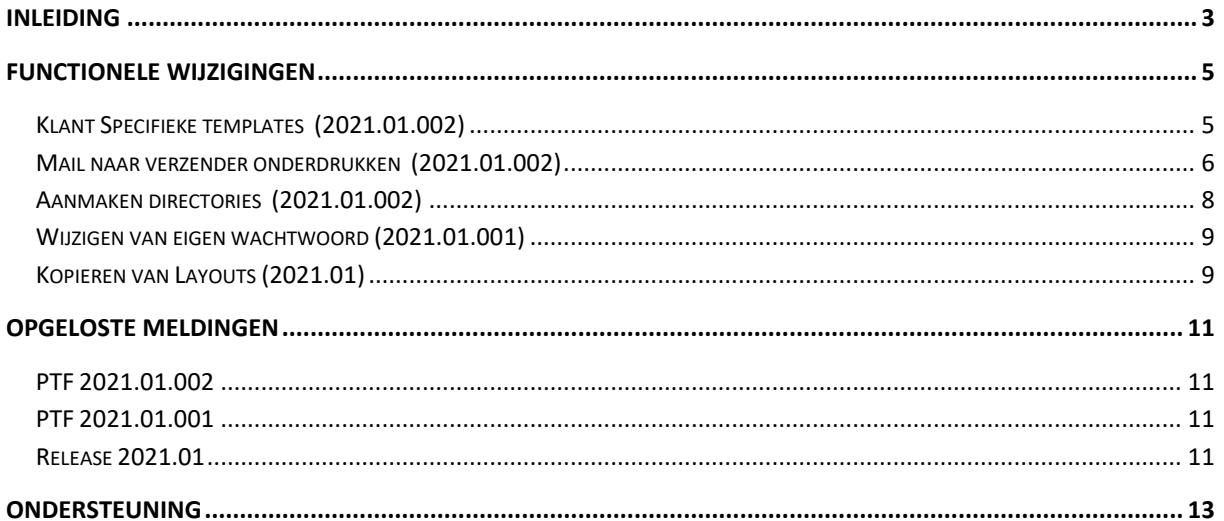

## <span id="page-2-0"></span>**Inleiding**

Dit document bevat informatie over release 2021.01.002 van SpoolfileManager. Met deze webapplicatie kunnen spoolbestanden automatisch worden opgepakt en naar PDF-formaat worden geconverteerd, waarbij de corresponderende mailtekst wordt opgehaald en het bijbehorende briefpapier wordt geselecteerd. Deze documenten kunnen daarna elektronisch worden verzonden en op het IBM Power System worden opgeslagen.

De volgende gegevens kunnen in spoolbestanden aan de SpoolfileManager worden aangeleverd:

- Aanmaningen
- Rekeningoverzichten
- Betaalspecificaties
- Incassospecificaties
- Verrekenspecificaties
- Facturen & Kopiefacturen (via de applicatie FAK)
- Gegevens die via een externe applicatie worden aangemaakt, bv. Prijsverschillen

Voor het installeren van deze release gelden de volgende regels:

- Lees de documentatie goed door.
- Installeer de release eerst in een testomgeving.
- Maak voor het installeren van de release een back-up van uw databibliotheek.
- Controleer vóór het installeren van een release altijd op [https://portaal.pantheon](https://portaal.pantheon-automatisering.nl/)[automatisering.nl/](https://portaal.pantheon-automatisering.nl/) of er belangrijke informatie is m.b.t. de technische systeemvereisten en de productafhankelijkheid.
- Voor belangrijke informatie met betrekking tot de installatie van deze Release, raadpleeg de Nieuwspagina van onze Portal.
- ✔ *Wenst u extra ondersteuning bij de installatie/implementatie van de release? Dit kan telefonisch zowel in als buiten werktijd, maar ook komen we graag naar u toe. Aan deze diverse supportmogelijkheden zijn wel kosten verbonden. Wilt u hierover meer informatie? Neemt u dan contact op met support of uw consultant. Zie het laatste hoofdstuk van dit document.*

#### **Implementatieafhankelijkheden**

Nadat u het juiste URL-adres op uw browser heeft ingetoetst en de inlogprocedure heeft afgerond, worden de functies van de SpoolfileManager op het scherm afgebeeld. Om vanuit een andere Pantheon Automatisering applicatie met de SpoolfileManager te kunnen werken, dient u over een licentiecode voor deze module te beschikken.

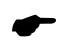

 *Wanneer u meerdere producten van Pantheon Automatisering gebruikt en u wilt voor één toepassing op release 2021.01.002 overstappen, dan dient u voor al deze producten release 2021.01.002 te installeren.*

Voor vragen of aanvullende informatie kunt u contact opnemen met de servicedesk van Pantheon Automatisering, vi[a support@pantheon-automatisering.nl](mailto:support@pantheon-automatisering.nl)

# <span id="page-4-0"></span>**Functionele wijzigingen**

## <span id="page-4-1"></span>**Klant Specifieke templates (2021.01.002)**

Vanaf Versie 2019.01.003 is het mogelijk om layouts aan te maken voor de opmaak van spoolbestanden. Deze spoolbestanden worden vervolgens opgemaakt via een vaste XHTMLtemplate. Het was niet mogelijk om hier wijzigingen in aan te brengen. Vanaf deze versie is het echter mogelijk om een klant specifieke template te maken in XHTML en deze vervolgens te uploaden in Spoolfilemanager.

Er moeten 2 stappen worden doorlopen voor het gebruik van deze klant specifieke templates.

1. Na het aanmaken van de XHTML kan deze worden geupload via de optie r**apportenbestanden**. Voor deze menuoptie moet men aanloggen met de gebruiker SFMSYSYBEH of APPSYSBEH

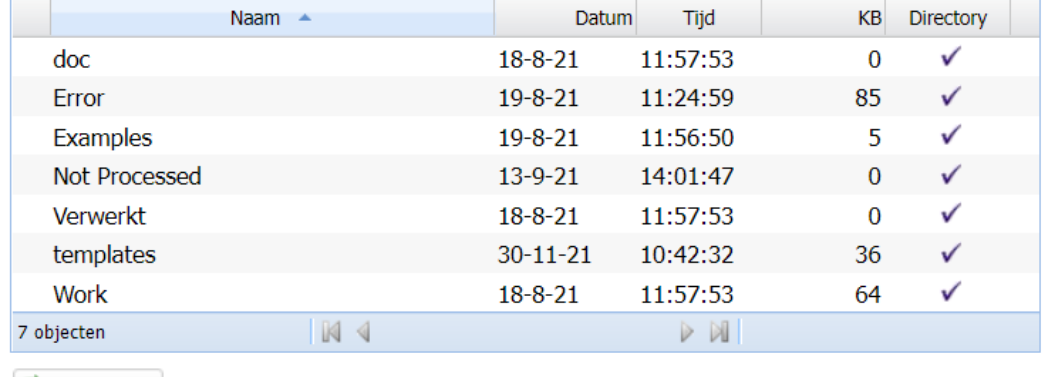

#### Bestanden - /home/SFM2021

Vernieuwen

Men moet nu kiezen voor de map templates. Na het openen van deze map verschijnt er een optie voor het importeren van bestanden.

#### **Bestanden - templates**

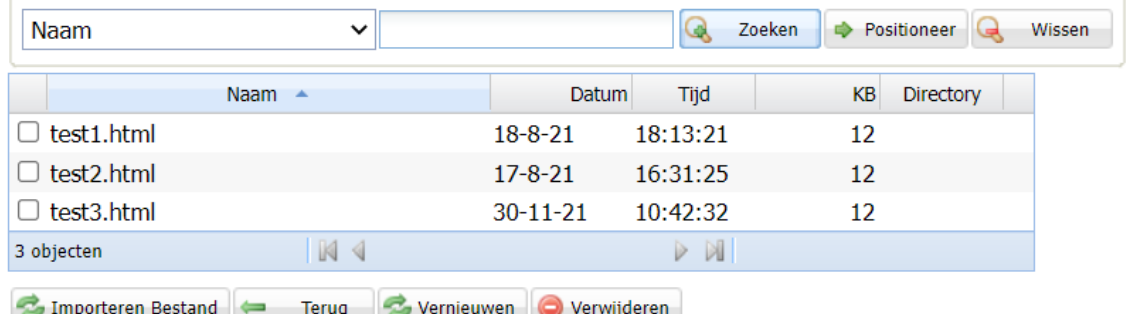

2. Als het bestand is geïmporteerd, gaat u naar de menuoptie **rapporten-layouts.**

Dit is de optie waar de layouts worden onderhouden. Als u een layout kiest om te onderhouden of een nieuwe layout maakt, kunt u op het scherm kiezen voor een template.

De toegevoegde template staat hier ook tussen. Na het opslaan van de layout , zal deze gebruik maken van de klant specifieke template.

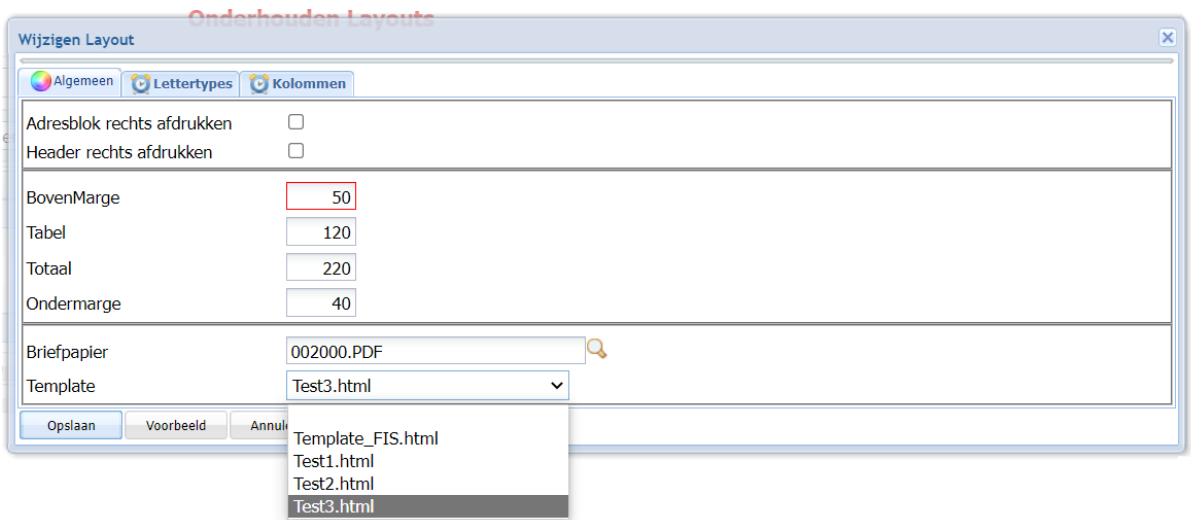

### <span id="page-5-0"></span>**Mail naar verzender onderdrukken (2021.01.002)**

Spoolfilemanager verstuurt bij het verzenden van mail altijd een kopie naar de verzender. Bij de instellingen is nu een optie opgenomen om dit te onderdrukken. Standaard staat de optie 'Mail naar verzender' aan.

Deze instelling is terug te vinden op het instellingenmenu in het blokje 'Mailen'

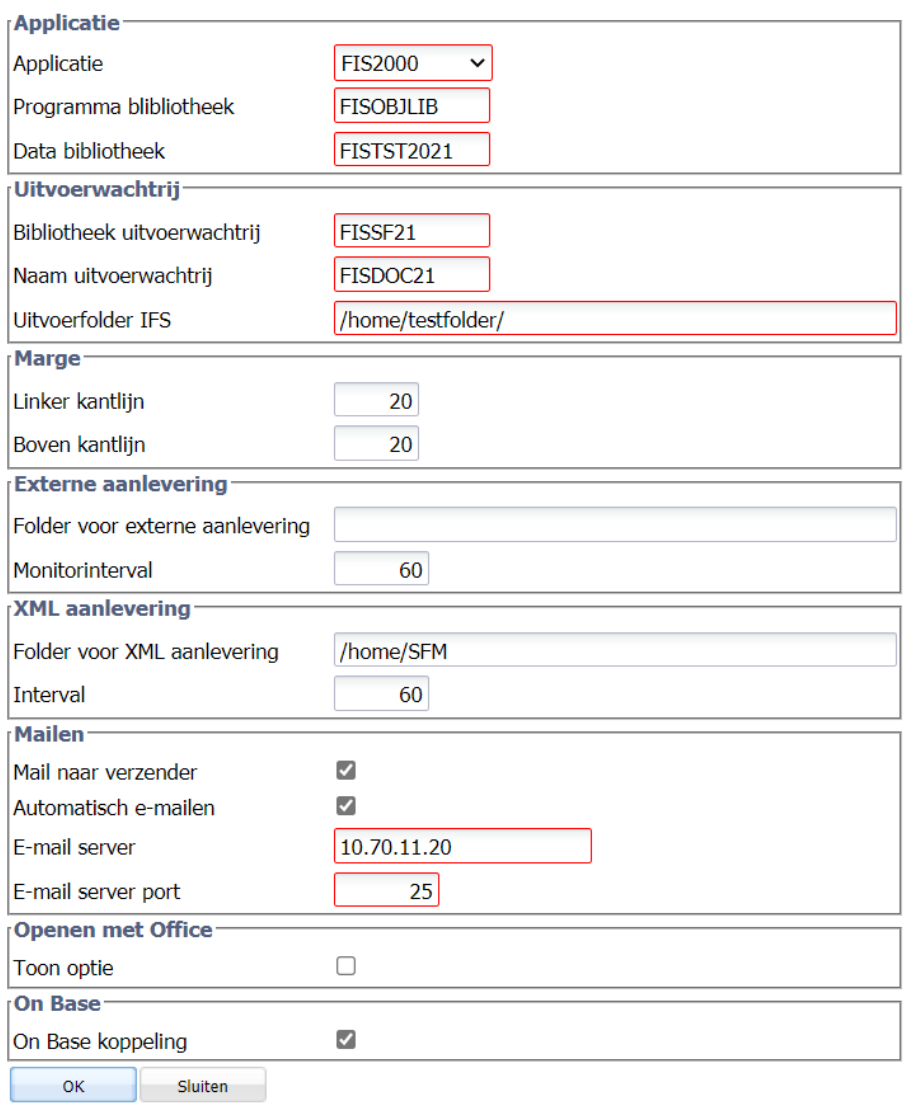

## **Instellingen**

## <span id="page-7-0"></span>**Aanmaken directories (2021.01.002)**

#### **Instellingen**

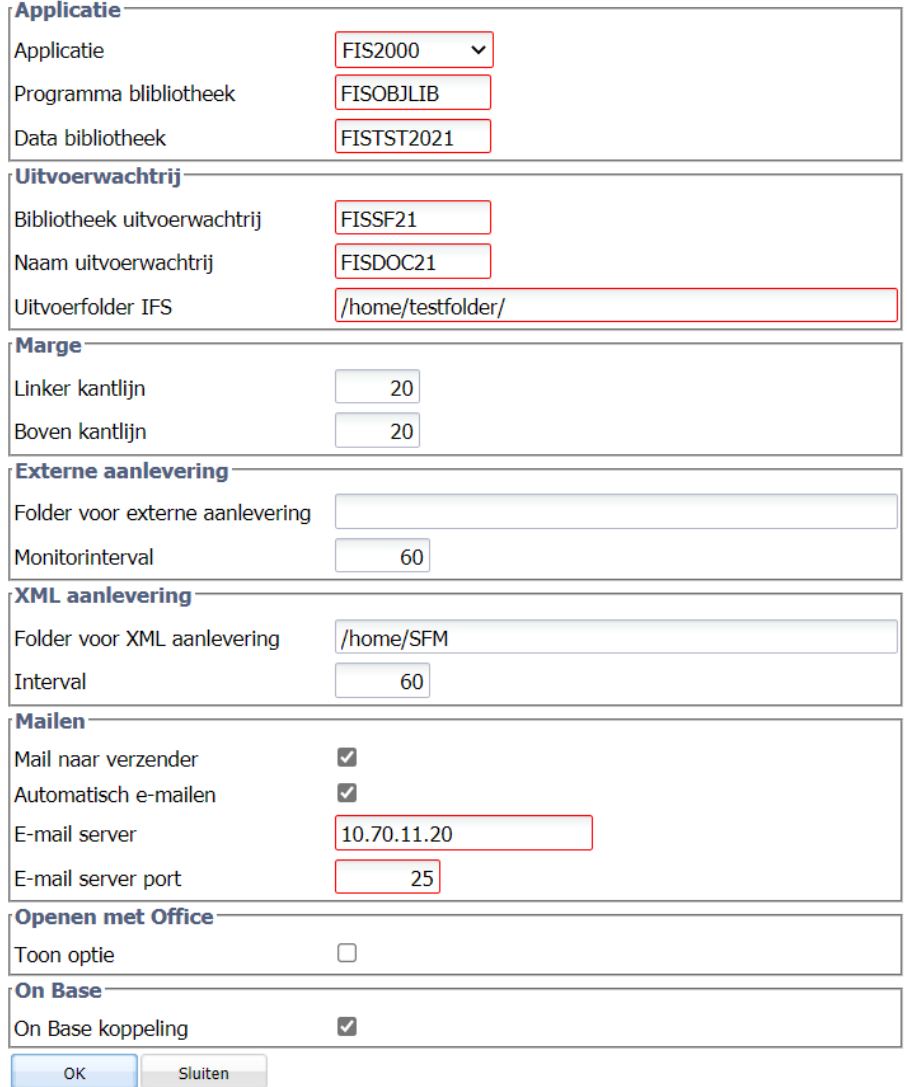

Bij het inrichten van de instellingen is het niet meer nodig om de 'Uitvoerfolder IFS', 'Folder voor externe aanlevering' en 'Folder voor XML aanlevering' handmatig aan te maken.

Bij het opslaan van de instellingen worden deze folders, indien ingevuld, automatisch aangemaakt.

### <span id="page-8-0"></span>**Wijzigen van eigen wachtwoord (2021.01.001)**

Als het wachtwoord van de gebruiker is vervallen op de IBM-I kan dit tijdens het aanloggen worden gewijzigd. Er verschijnen 2 extra velden op het scherm waar de gebruiker zijn wachtwoord kan wijzigen. Dit is het wachtwoord op de IBM-I dus als de gebruiker rechtstreeks aan wil loggen zal hij dit moeten doen met het gewijzigde wachtwoord.

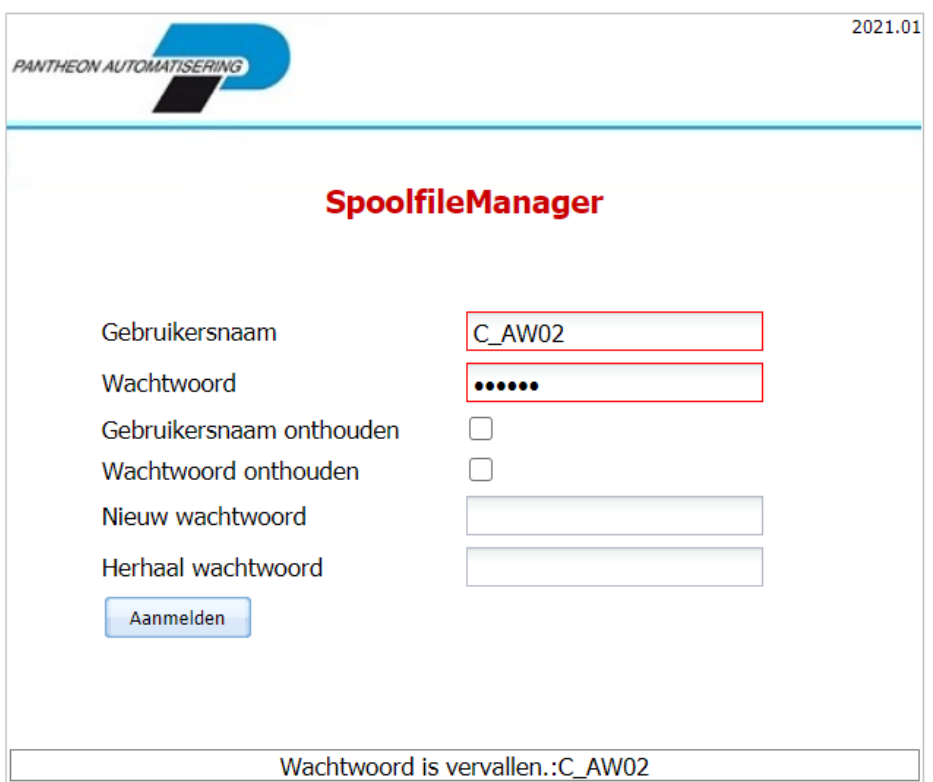

### <span id="page-8-1"></span>**Kopieren van Layouts (2021.01)**

Vanaf Versie 2019.01.003 is het mogelijk om layouts aan te maken voor de opmaak van spoolbestanden. In versie 2021 is het mogelijk om deze layouts te kopiëren en/of te exporteren naar andere spoolfilemanager omgevingen

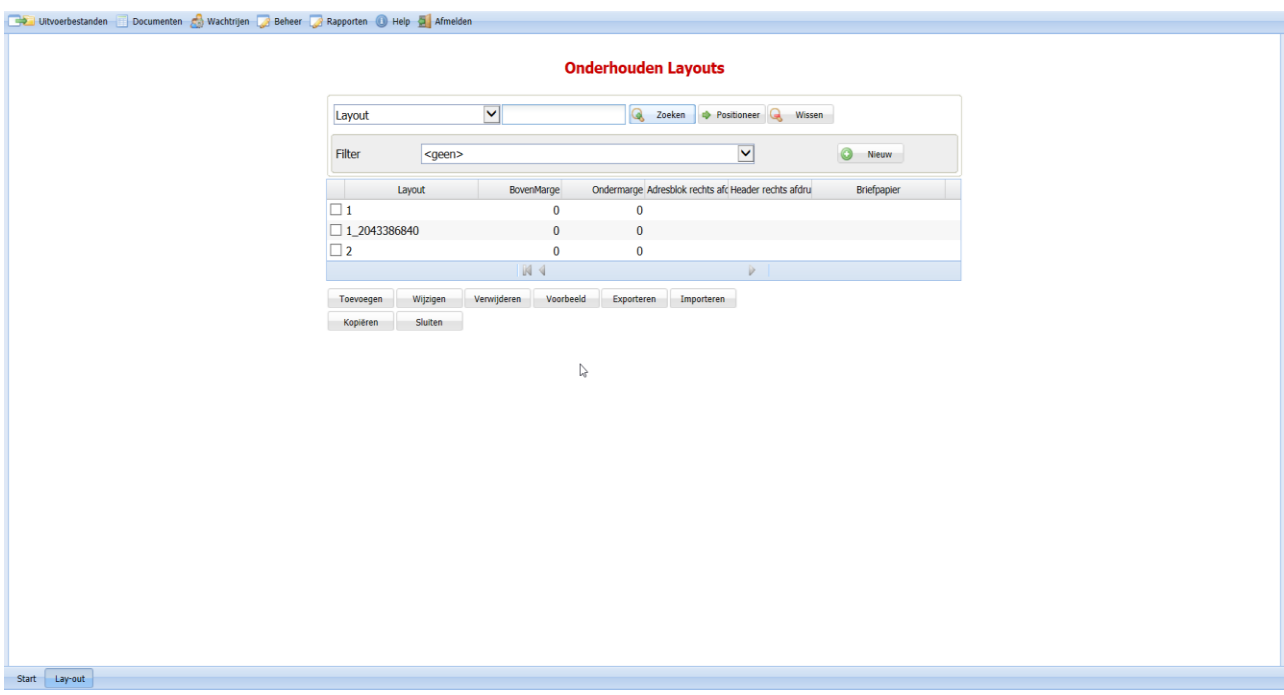

Hiervoor zijn op het scherm de volgende knoppen toegevoegd:

• Kopiëren

Er wordt de gebruiker om een nieuwe omschrijving gevraagd en vervolgens wordt de geselecteerde layout gekopieerd. De nieuwe omschrijving mag nog niet voorkomen

**Exporteren** 

Er wordt een xml met de opbouw van de layout in de folder 'Examples' geplaatst. Deze map bevindt zich in de xml-Folder die is opgegeven bij de instellingen

• Importeren

De gebruiker kan een xml kiezen met daarin informatie over een layout. Deze layout wordt vervolgens geïmporteerd.

# <span id="page-10-0"></span>**Opgeloste meldingen**

In de onderstaande lijst kunt u alle in deze release opgeloste meldingen terugvinden. Aan elk van deze meldingen wordt een meldingsnummer toegekend. De meldingen zijn oplopend gerangschikt.

#### <span id="page-10-1"></span>**PTF 2021.01.002**

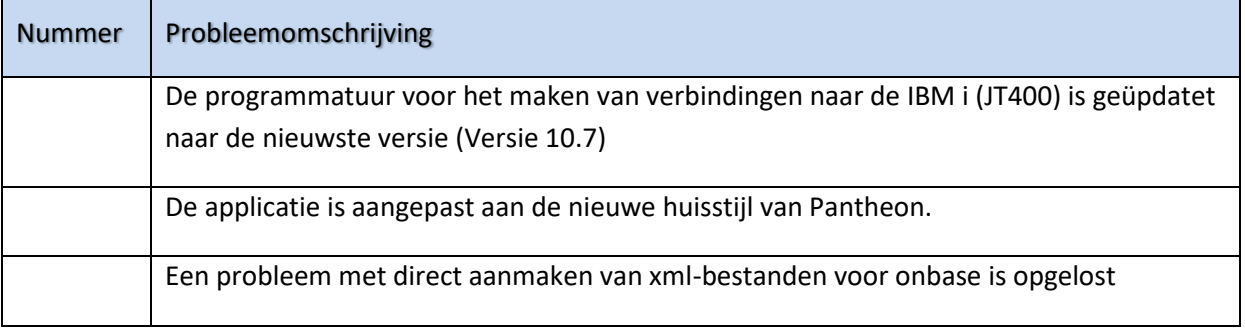

#### <span id="page-10-2"></span>**PTF 2021.01.001**

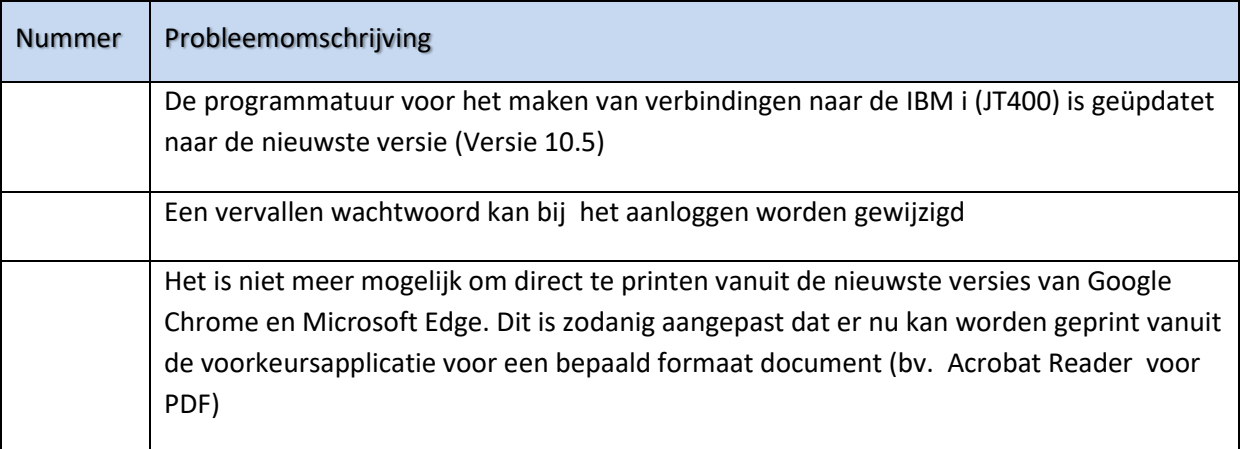

#### <span id="page-10-3"></span>**Release 2021.01**

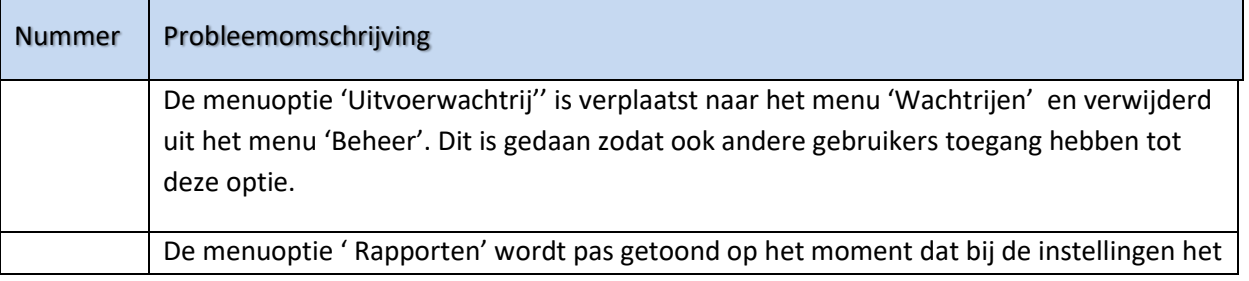

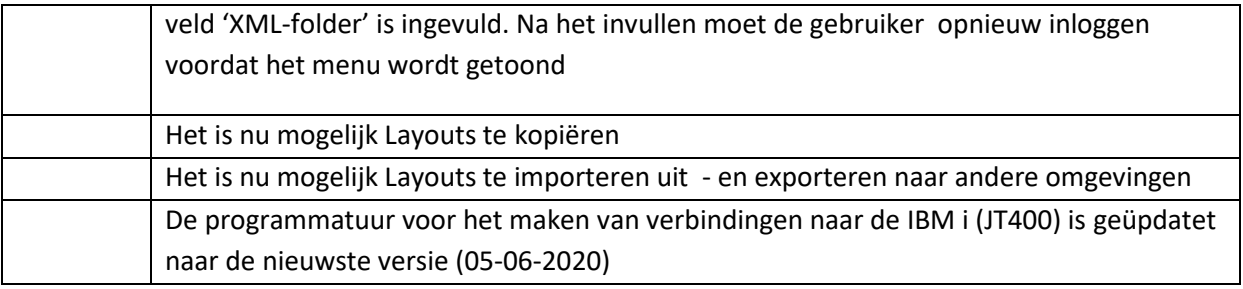

## <span id="page-12-0"></span>**Ondersteuning**

Om de continuïteit van uw bedrijfsprocessen te waarborgen, verleent Pantheon Automatisering diverse vormen van ondersteuning. Waar kunt u terecht als u hiervan gebruik wilt maken?

- Bij een probleem met de standaard software van Pantheon Automatisering neemt u contact op met onze supportafdeling. Dit kan vi[a support@pantheon-automatisering.nl.](mailto:support@pantheon-automatisering.nl) Een korte, bondige probleemomschrijving is voldoende voor ons om – binnen de openingstijden – voor u aan de slag te gaan.
- Ondersteuning tijdens de installatie of implementatie van producten van Pantheon Automatisering is op aanvraag mogelijk. Neem daarvoor tijdig telefonisch contact op met uw consultant, bij voorkeur twee weken voor installatie. Ondersteuning is mogelijk zowel binnen als buiten kantooruren, op locatie of telefonisch. Hiervoor gelden vaste tarieven.